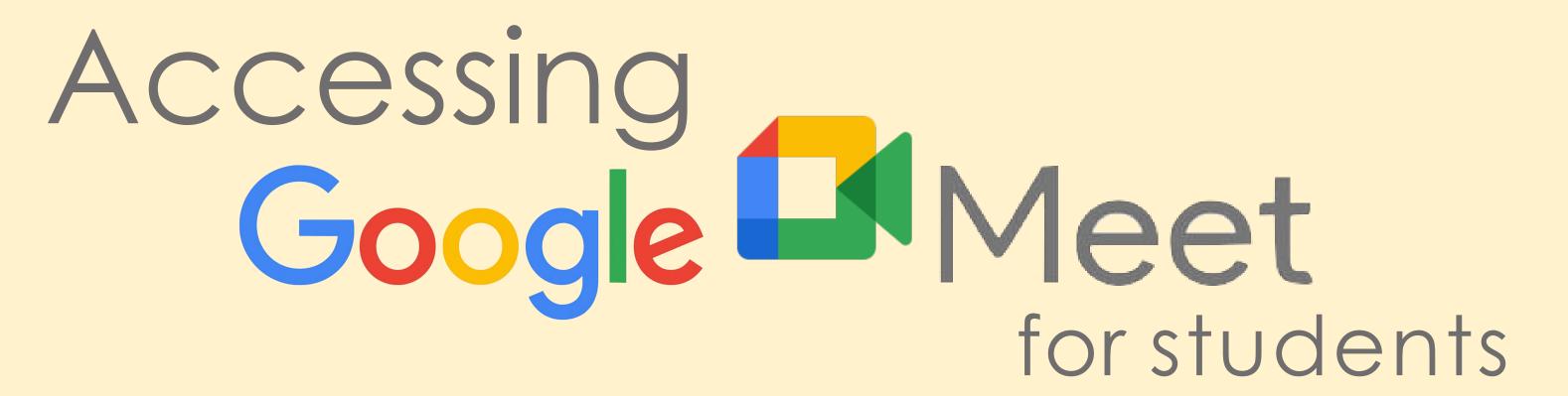

1 Navigate to Google Meet

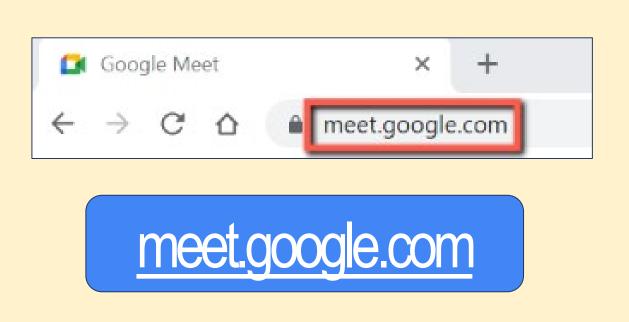

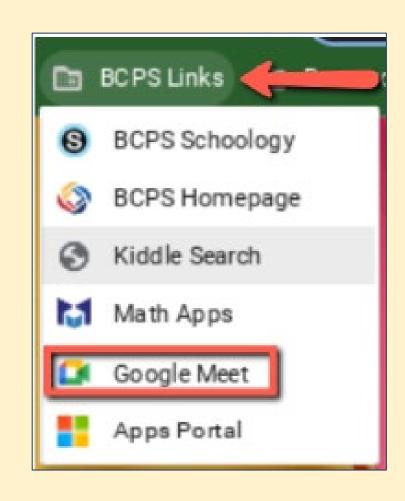

BCPS Links folder

2 Enter your teacher's meeting code or nickname and click Join.

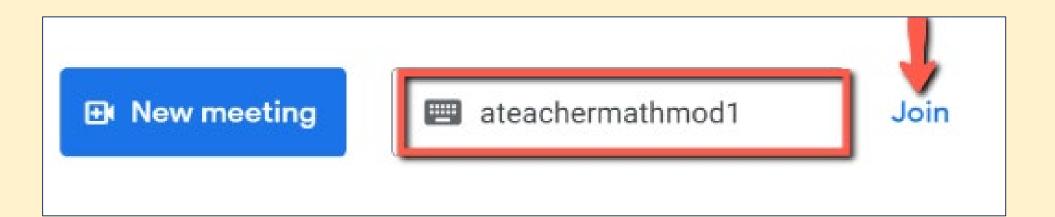

If you are unable to join the Meet, check the following:

- Did you type the correct meeting code?
- Has the teacher started the Meet yet?
- Are you logged in to Chrome with your BCPS account?